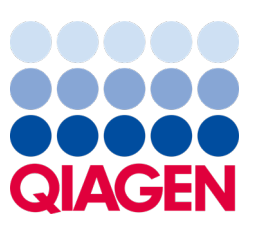

Maj 2023

Vigtig bemærkning

## Det er tid til at opdatere dit QIAstat-Dx-system Obligatorisk opgradering til QIAstat‑Dx Meningitis/Encephalitis Panel ADF version 1.2

#### Kære laboratoriepartner

Vores mål med QIAstat‑Dx-systemet er altid at sikre, at kunderne er tilfredse. Vi udgiver derfor en opdateret analysedefinitionsfil (Assay Definition File, ADF) til QIAstat‑Dx Meningitis/Encephalitis Panel (QIAstat‑Dx ME Panel, kat.-nr. 691611).

#### Det tager kun 1 minut at fuldføre denne obligatoriske opdatering.

Denne obligatoriske opdatering af ADF-version 1.2 (V1.2) ændrer de LOINC-koder, der er knyttet til to QIAstat-Dx ME Panel-mål, HSV1 og HSV2. Denne ændring påvirker kun HIS/LIS-forbindelsen. HSV1 og HSV2 havde tidligere den samme LOINC-kode. Når ADF er blevet opdateret til V1.2, har HSV1 og HSV2 separate LOINC-koder. Du kan gennemgå ændringerne af LOINC-kode i QIAstat‑Dx LIS Interface Specification-dokumentet til QIAstat‑Dx Meningitis/Encephalitis Panel. Du kan få udleveret LIS Interface Specification-dokumentet ved at kontakte din salgsrepræsentant.

For at bruge den nye ADF skal du importere QIAstat‑Dx ME Panel ADF V1.2 på din QIAstat‑Dx Analyzer 1.0. QIAstat‑Dx ME Panel ADF V1.2 er kompatibel med QIAstat‑Dx Analyzer 1.0 med softwareversion 1.4 og nyere

### Sådan opdaterer du QIAstat‑Dx ME Panel ADF til version 1.2

Opdateringen til QIAstat‑Dx ME Panel ADF V1.2 kan udføres af kunden selv. Hvis du oplever problemer med opdateringen, bedes du kontakte QIAGEN Teknisk Service på **support.giagen.com**.

For at opdatere QIAstat‑Dx ME Panel ADF V1.2 og importere den opdaterede version af analysen til QIAstat‑Dx Analyzer 1.0 skal du gøre følgende:

- 1. Anmod din QIAGEN-salgsrepræsentant om at sende dig ADF-filen, eller gå til [https://www.qiagen.com/shop/automated](https://www.qiagen.com/shop/automated-solutions/pcr-instruments/qiastat-dx/)[solutions/pcr-instruments/qiastat](https://www.qiagen.com/shop/automated-solutions/pcr-instruments/qiastat-dx/)‑dx/
- 2. På fanen Resources (Ressourcer) skal du klikke på Protocol Files (Protokolfiler) og downloade QIAstat‑Dx ME Panel ADF V1.2. Gem zip-filen, og pak den ud. Kopiér filen \*.asy til rodmappen på USB-lagerenheden (direkte på USBlagerenheden, ikke i nogen mappe).
- 3. Indsæt USB‑lagerenheden, der indeholder den tilsvarende ADF, i USB-porten på QIAstat‑Dx Analyzer 1.0.

# Sample to Insight

- 4. Tryk på knappen Options (Valgmuligheder) og derefter på knappen Assay Management (Analysestyring). Skærmbilledet Assay Management (Analysestyring) vises på skærmens indholdsområde.
- 5. Tryk på ikonet Import (Importer) nederst til venstre i skærmbilledet.
- 6. Vælg den ADF-fil, der skal importeres fra USB-lagerenheden.
- 7. Der vises en dialogboks, og du skal bekræfte upload af filerne.
- 8. Der vises muligvis en dialogboks, hvor du bliver bedt om at overskrive den aktuelle version med den nye. Tryk på Yes (Ja) for at bekræfte.
- 9. Vælg Assay Active (Analyse aktiv) for at lade analysen blive aktiv.
- 10. Tildel den aktive analyse til brugeren ved at trykke på knappen Options (Valgmuligheder) og derefter på knappen User Management (Brugerstyring).
- 11. Vælg, hvilken bruger der skal have lov til at køre analysen. Vælg Assign Assays (Tildel analyser) fra User Options (Brugerindstillinger).
- 12. Aktivér analysen, og tryk på knappen Save (Gem).

Få flere oplysninger i brugsanvisningen til analysen (QIAstat‑Dx ME Panel).

Hvis du har yderligere spørgsmål vedrørende ovenstående, er du meget velkommen til at kontakte din QIAGEN-salgsrepræsentant eller den lokale QIAGEN Teknisk Service på **[support.qiagen.com](http://support.qiagen.com/)**.

Med venlig hilsen

QIAstat‑Dx-teamet

[www.qiagen.com](http://www.qiagen.com/)

QIAstat‑Dx Analyzer 1.0 er beregnet til in vitro-diagnostisk brug.

QIAstat‑Dx ME Panel er indiceret som en hjælp til diagnosticeringen af særlige stoffer, der forårsager meningitis og/eller encefalitis, og resultaterne skal anvendes i sammenhæng med andre kliniske og epidemiologiske data samt laboratoriedata. Resultater fra QIAstat‑Dx ME Panel er ikke beregnet til at blive brugt som eneste grundlag for diagnose eller andre beslutninger i forbindelse med patientbehandling. Positive resultater udelukker ikke co‑infektion med organismer, der ikke er indeholdt i QIAstat‑Dx ME Panel. De(t) påviste stof(fer) er ikke nødvendigvis den definitive årsag til sygdommen. Negative resultater udelukker ikke infektion i centralnervesystemet (CNS). QIAstat‑Dx ME Panel er beregnet til in vitro‑diagnostisk brug af uddannet laboratoriepersonale.

Varemærker: QIAGEN®, Sample to Insight®, QIAsphere®, QIAstat-Dx® (QIAGEN Group). Registrerede navne, varemærker osv., der bruges i dette dokument, er beskyttet af den relevante lovgivning, også når disse ikke er specifikt markeret som sådan.

HB-3264-001 1131432 05/2023 © 2023 QIAGEN, alle rettigheder forbeholdes.